# **Amatek**

### **AC-IS501PTZ10**

## **ПОВОРОТНАЯ IP ВИДЕОКАМЕРА**

### паспорт

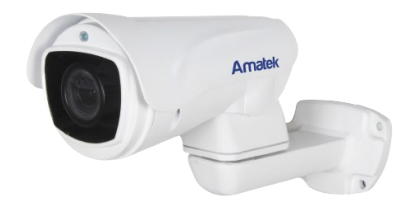

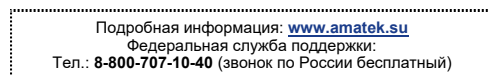

**©**Amatek разработано в России

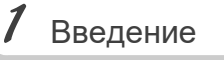

1. После получения камеры проверьте комплект поставки и внешнее состояние товара.

### 2. Комплект поставки:

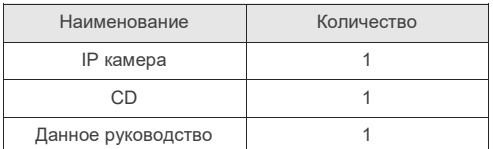

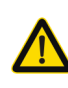

Камера должна эксплуатироваться в соответствии с требованиями действующих правил эксплуатации электроустановок, находящихся под напряжением до 100 вольт.

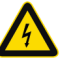

Блок питания должен соответствовать заявленным в данной инструкции требованиям.

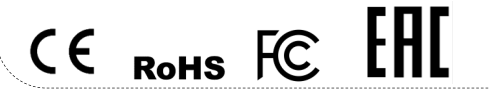

**Цветная IP видеокамера предназначена для визуального наблюдения контролируемых зон в составе охранной системы видеонаблюдения.**

2 Замечания

- 1. Перед использованием видеокамеры убедитесь в том, что блок питания соответствует заявленным в данной инструкции требованиям.
- 2. Установка и демонтаж оборудования должен производиться профессионалами. Не допускайте к этому лиц без соответствующей квалификации.
- 3. Для предотвращения выхода из строя сенсора запрещается длительное воздействие прямого солнечного света на объектив камеры.
- 4. При загрязнении или запотевании объектива используйте сухую мягкую ткань для очистки.
- 5. Для исключения конденсации влаги не устанавливайте оборудование в местах повышенной влажности, например, в пределах воздушного потока от кондиционера.
- 6. При установке или обслуживании убедитесь в том, что блок питания отключен от камеры.
- 7. Не устанавливайте камеру вблизи источников тепла, обеспечьте условия для вентиляции.
- 8. Запрещается эксплуатация оборудования в сильном магнитном поле или при лазерном облучении.
- 9. Для нормальной эксплуатации примите меры молниеза-**ПИТЫ.**
- 10. Любые нарушения условий эксплуатации относятся к ответственности покупателя.

### **Транспортировка и хранение**

- Условия транспортирования изделий должны соответствовать условиям 5 по ГОСТ 15150-69.
- Хранение изделий в транспортной таре на складах продавца и потребителя должно соответствовать условиям 1 по ГОСТ 15150-69.

 $3$  Важно

### **Важная информация:**

- Источник питания должен быть сертифицирован, его выходное напряжение, ток, полярность и рабочая температура должны соответствовать требованиям данного оборудования.
- Не используйте данное оборудование без молниезащиты, а также в неподходящих условиях освещенности.
- Для получения хорошего качества изображения убедитесь в стабильности сетевого подключения**.**

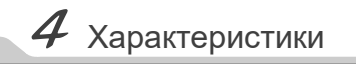

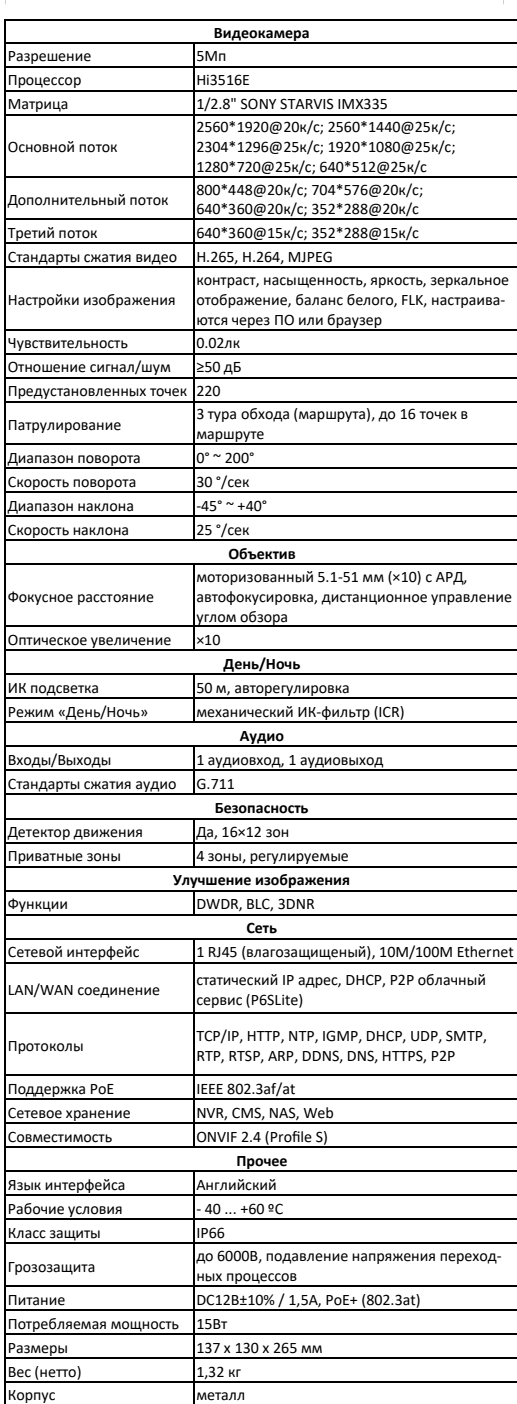

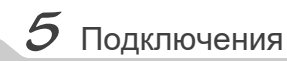

### **Описание**

Следующие диаграммы применяются для различных конфигураций коммутационных разъемов.

### **1. Типы интерфейсов**

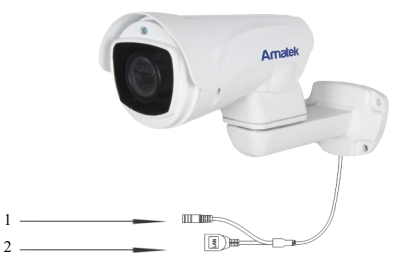

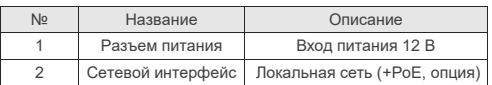

### **2. Подключение устройств**

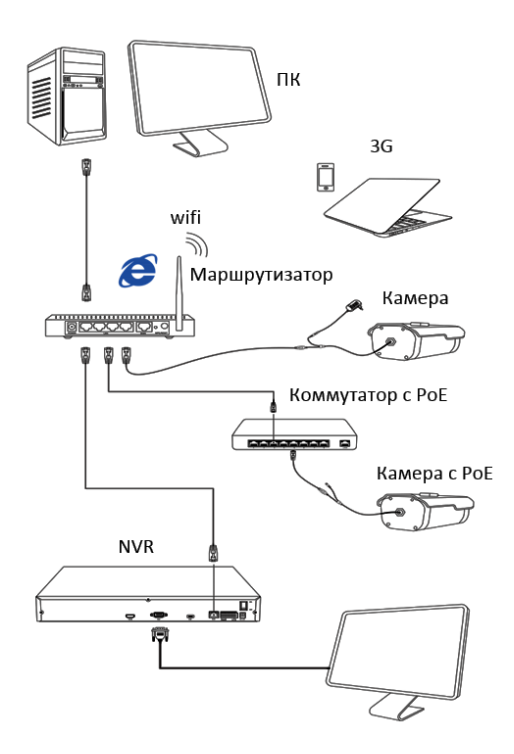

### 1.Установка программного обеспечения

Скопируйте на Ваш ПК с прилагаемого диска или скачайте с сайта http://amatek.su/ программу «EasyTool» и запустите ее.

### 2. Поиск камеры

Убедитесь в том, что Ваша камера подключена к локальной сети и нажмите «Refresh List» для поиска. Идетифицируйте ее в списке, после этого вы можете изменить сетевые настройки. Нажите «Modify IP address» для внесения изменений.

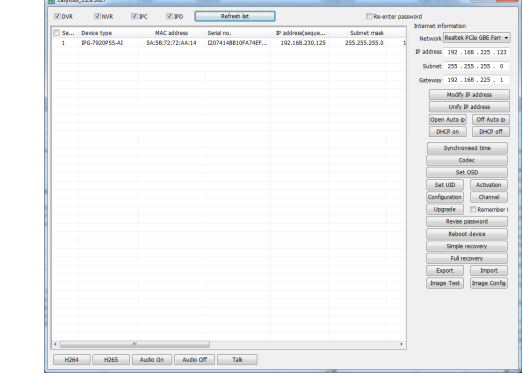

# $\bm{\beta}$  Кпиентское ПО

### 1. Установка VMS

Скопируйте на Ваш ПК с прилагаемого диска или скачайте с сайта http://amatek.su/ программу «EasyVMS» и запустите ее.

### 2. Работа с программой

EasyVMS имеет следующий интерфейс:

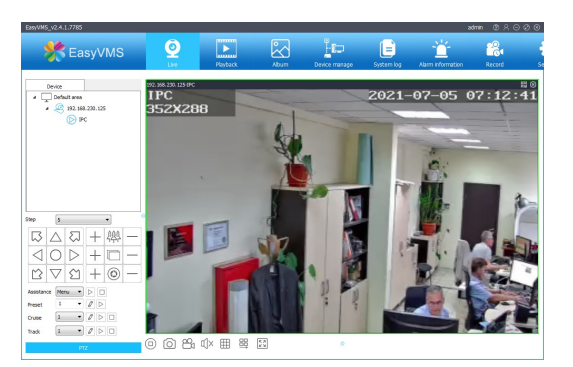

### 3. Возможности программы

- Поддержка добавления облачных устройств и управления ими.
- Интеллектуальный протокол передачи видео для оптимального использования пропускной способности сети.
- Масштабируемая архитектура.
- Динамически настраиваемый буфер декодирования для получения плавности видео реального времени.
- Простота использования
- Высокая надежность с защитой от ошибок.
- Возможность расширения и адаптации под нужды пользователей.
- Поддержка одновременного воспроизведения 4 каналов видео.
- Поддержка подключения к нескольким устройствам и просмотру множества видео.
- И многое другое.

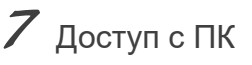

### 1. Настройка ActiveX

Выберите «Панель управления - Свойства обозревателя - Вкладка безопасность - кнопка Другой» илите вниз ло разлепа «Эпементы АсtiveX». В пункте «Запуск Элементов ActiveX и

модулей подключения» выберите «Включить».

### 2. Запустите браузер IE.

Введите IP адрес камеры из программы «EasyTool» (см. раздел 6) в адресную строку веб браузера (предпочтительно IE).

### 4. Регистрация

В появившемся окне введите корректные логин и пароль.

По умолчанию логин/пароль: admin/пусто.

### 3. Дополнительное ПО

При первом подключении камеры к Вашему ПК потребуется установка дополнительного ПО по ссылке на экране монитора. Нажмите «Download» для его установки и перезагрузите веб страницу.

### 5. Работа с камерой

При корректном выполнении предыдущих пунктов вы попадете в веб интерфейс камеры, который имеет следующие возможности:

- Просмотр и запись живого видео.
- Настройка параметров изображения.
- Настройка параметров подсветки.
- Изменение параметров сети.
- Управление потокам видео и аудио (есть есть).
- Управление поворотными функциями РТZ.
- Создание маршрутов слежения.
- И многое другое.

Примечание: Дизайн и технические характеристики излелия могут изменяться без предварительного уведомления

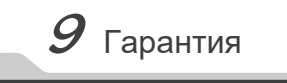

Гарантийный срок на излелие составляет 12 месяцев с латы продажи, но не более 24 месяцев с даты изготовления.

Дата изготовления указана в серийном номере на корпусе устройства в формате «ММГГГГ» после буквы «D».

Право на гарантийное обслуживание становится недействительным в следующих случаях:

- Использования Продукции не по назначению, нарушения правил хранения эксплуатации технической неграмотности обслуживаюшего персонала. повреждений при транспортировке, химической коррозии, скачков напряжения в сети питания, отсутствии или неправильном подключении устройств электрозащиты Продукции;

- Самостоятельной разборки и ремонта Продукции и/или изменения конструкции Продукции, а также, если нарушены гарантийные пломбы/наклейки снаружи или внутри изделия;

- При наличии механических повреждений (падений, ударов, вмятин, сколов и т.п.), попадания внутрь изделия посторонних вешеств, предметов, жидкостей, насекомых:

- Если монтаж, подключение товара произведены организацией, не имеющей разрешений, или лицами, не имеющими специальной квалификации, а также не в соответствии с инструкцией по монтажу, схемой, рекомендациями Продавца и/или производителя и т.п.

- Неблагоприятного воздействия окружающей среды, включая, но не ограничиваясь, экстремально высокие или низкие температуры. давление, влажность окружающего воздуха, атмосферные осадки или другие природные либо техногенные явления, а также стихийные бедствия, пожары, дорожно-транспортные происшествия.

- Применения нештатных запасных частей нестандартных расход-HHY MATEDIARDOR HICTRILINY MATEDIARDOR TAKKE CADAHTING HE DACTIDOстраняется на узлы и детали изделия, подверженные естественному износу, срок службы которых определяется интенсивностью.  $\frac{1}{2}$   $\frac{1}{2}$ 

 $10$  Прочее

Разработано в России. Изготовлено в Китае.

### Уполномоченное изготовителем лицо и импортер:

ул. Литовская, д. 10. лит. А. пом. 2-Н Эл. почта: info@amatek.su Тел.: 8-800-707-10-40

В случае возникновения неисправности обрашайтесь в

сервисный центр Ататек™ по адресу: 194100 Россия, Санкт-Петербург, ул. Литовская, д.10 Эл. почта: remont@amatek.su

(Серийный Номер)

Дата продажи

Продавец

Мп

Покупатель